## **Splitscreen in Video de Luxe Premium**

- $\frac{1}{2}$  Zet 2 of meer films onder elkaar op de tijdlijn
- **↓** Ga naar Effecten
- **Kies Video-effecten**
- **Kies Positie/grootte**

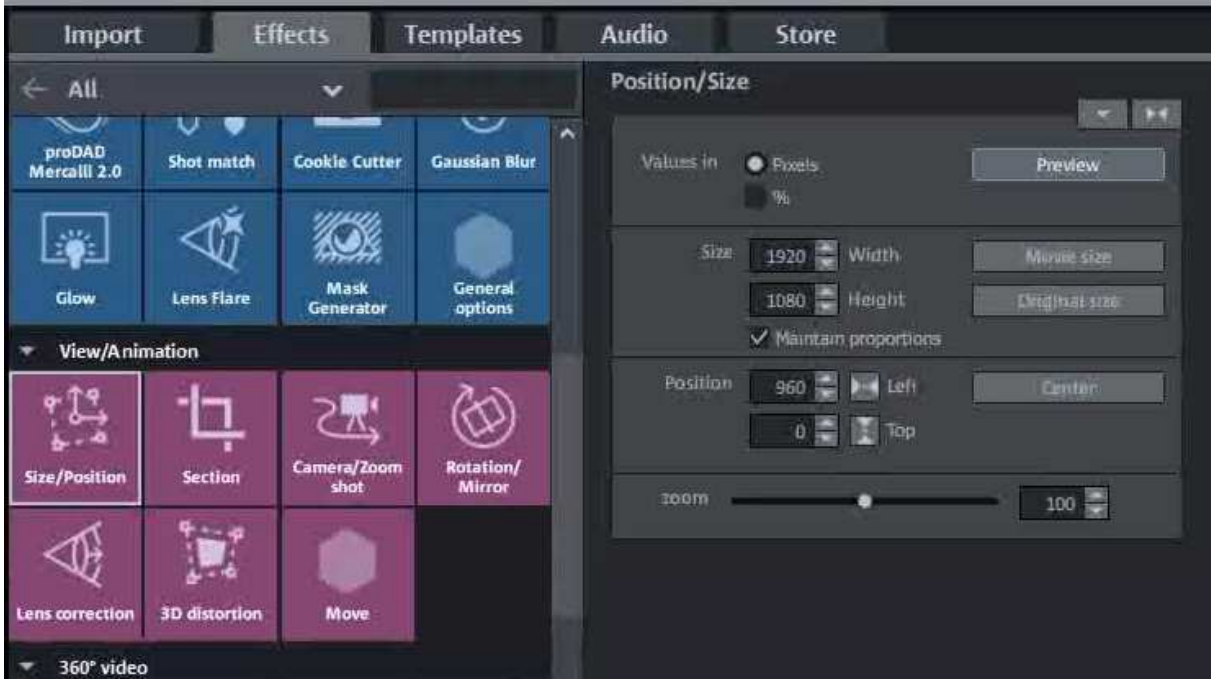

- $\frac{1}{2}$  Selecteer spoor 1
- $\frac{1}{2}$  Stel in zoals in afbeelding aangegeven
	- Size 1920
		- 1080

behoud proporties

Positie 960 left

 $\Omega$ 

Zoom 100

- $\frac{1}{2}$  Speel nu af
- $\frac{1}{\sqrt{2}}$  Kies vervolgens spoor 2 en zet positie op 960
- **↓** Dit kan ook met 3 of meer objecten op de tijdlijn